**Getting Started** Einführung Prise en Main Cómo Empezar Guida Introduttiva セットアップガイド

# UR28M **USB AUDIO INTERFACE**

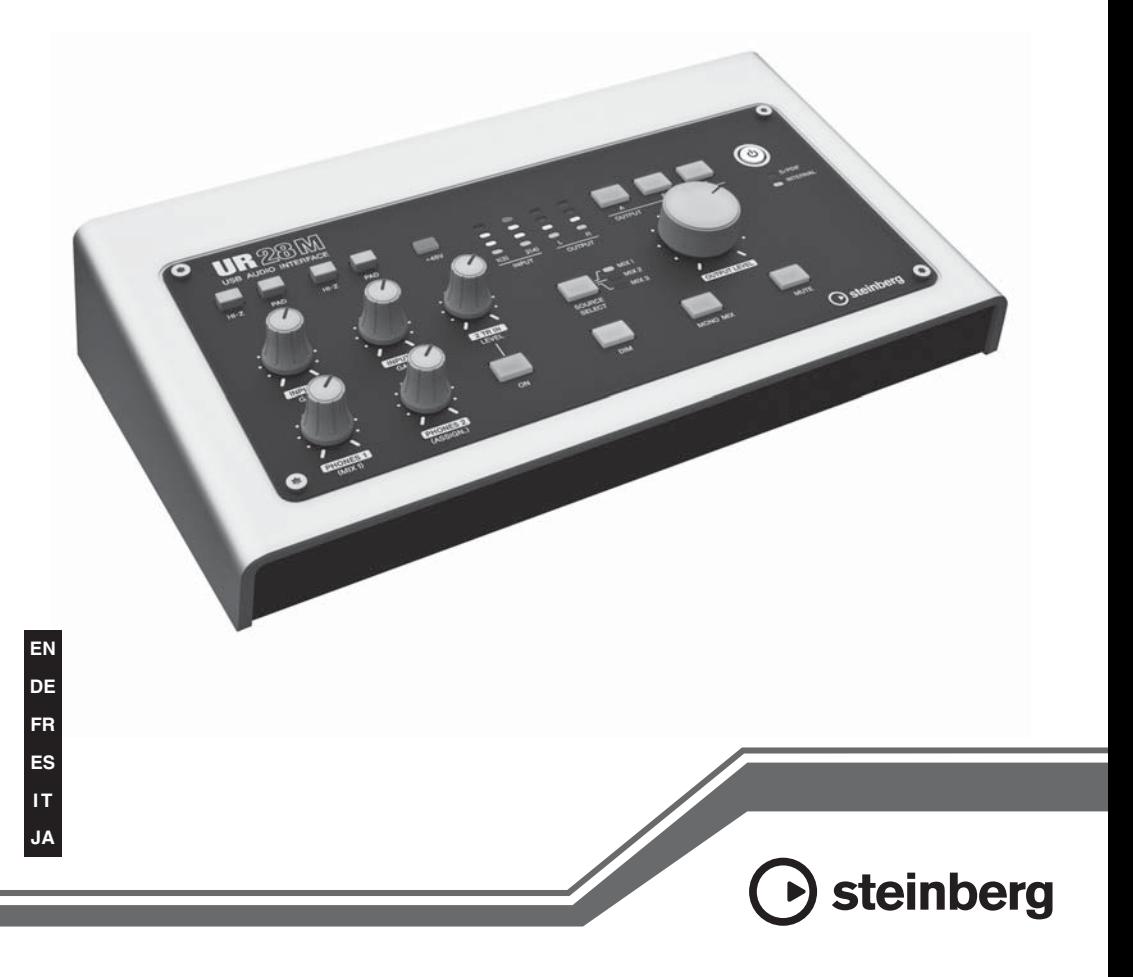

**OBSERVERA!** Apparaten kopplas inte ur växelströmskällan (nätet) så länge som den ar ansluten till vägguttaget, även om själva apparaten har stängts av.

**ADVARSEL:** Netspændingen til dette apparat er IKKE afbrudt, sålænge netledningen sidder i en stikkontakt, som er tændt — også selvom der er slukket på apparatets afbryder.

**VAROITUS:** Laitteen toisiopiiriin kytketty käyttökytkin ei irroita koko laitetta verkosta.

(standby)

### **IMPORTANT NOTICE FOR THE UNITED KINGDOM Connecting the Plug and Cord**

IMPORTANT. The wires in this mains lead are coloured in accordance with the following code:

BLUE : NEUTRAL BROWN : LIVE

As the colours of the wires in the mains lead of this apparatus may not correspond with the coloured makings identifying the terminals in your plug proceed as follows:

The wire which is coloured BLUE must be connected to the terminal which is marked with the letter N or coloured BLACK.

The wire which is coloured BROWN must be connected to the terminal which is marked with the letter L or coloured RED.

Making sure that neither core is connected to the earth terminal of the three pin plug.

\* This applies only to products distributed by Yamaha Music U.K. Ltd.

(2 wires)

# **Contenido**

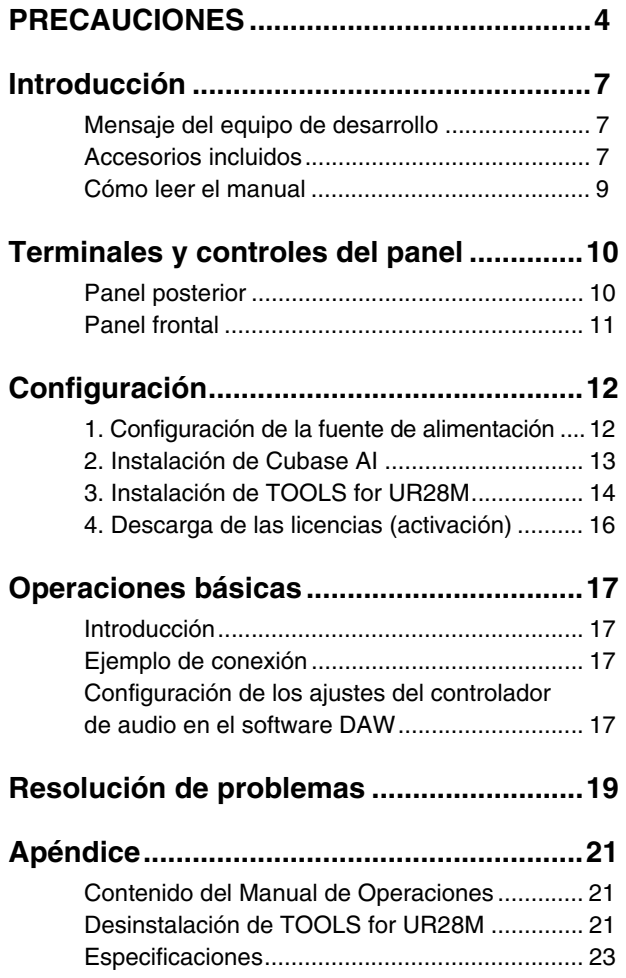

# <span id="page-3-0"></span>**PRECAUCIONES**

## *LEER DETENIDAMENTE ANTES DE EMPEZAR*

**\* Guarde este manual en un lugar seguro para futuras consultas.**

# *ADVERTENCIA*

**Siga siempre las precauciones básicas detalladas a continuación para prevenir la posibilidad de lesiones graves, o incluso la muerte, por descargas eléctricas, cortocircuitos, daños, incendios u otros peligros. Estas precauciones incluyen, aunque no de forma exclusiva, las siguientes:**

### **Fuente de alimentación y adaptador de CA**

- No coloque el cable de alimentación cerca de fuentes de calor, como calefactores o radiadores, no lo doble excesivamente ni deteriore el cable de ninguna otra forma, no coloque objetos pesados sobre él ni lo ponga donde alguien pudiera pisarlo, tropezar o pasarle objetos por encima.
- Utilice la tensión correcta para el dispositivo. La tensión requerida se encuentra impresa en la placa identificativa del dispositivo.
- Utilice solamente el adaptador especificado (PA-130 o equivalente recomendado por Yamaha). Si se usa un adaptador erróneo, pueden producirse daños en el instrumento o recalentamiento.
- Compruebe periódicamente el enchufe y quite la suciedad o el polvo que pudiera haberse acumulado en él.

### **No abrir**

• Este dispositivo contiene piezas cuyo mantenimiento no puede realizar el usuario. No abra el dispositivo ni trate de desmontar o modificar de forma alguna los componentes internos. En caso de mal funcionamiento, deje de usarlo de inmediato y pida al servicio técnico de Yamaha que lo inspeccione.

### **Advertencia sobre el agua**

- No exponga el dispositivo a la lluvia, ni lo use cerca del agua o en lugares donde haya mucha humedad, ni le ponga encima recipientes (como jarrones, botellas o vasos) que contengan líquido, ya que puede derramarse y penetrar en el interior del aparato. Si algún líquido, como agua, se filtrara en el dispositivo, apáguelo de inmediato y desenchúfelo de la toma de CA. Seguidamente, pida al personal de asistencia de Yamaha que revise el dispositivo.
- Nunca enchufe o desenchufe un cable eléctrico con las manos mojadas.

### **Advertencia sobre el fuego**

• No coloque objetos encendidos como, por ejemplo, velas sobre la unidad, porque podrían caerse y provocar un incendio.

### **Si observa cualquier anomalía**

- Si surge alguno de los problemas siguientes, apague inmediatamente el interruptor y desenchufe el aparato. Seguidamente, pida al servicio técnico de Yamaha que revise el dispositivo.
	- El cable de alimentación o el enchufe están desgastados o dañados.
	- Produce olor o humo no habituales.
	- Se ha caído algún objeto dentro del dispositivo.
	- Se produce una pérdida repentina de sonido mientras se está utilizando el dispositivo.
- Si este dispositivo o el adaptador de alimentación de CA se cayeran o resultaran dañados, apague inmediatamente el interruptor de alimentación, desconecte el enchufe eléctrico de la toma y pida al personal cualificado de Yamaha que inspeccione el dispositivo.

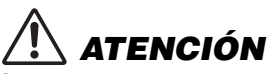

**Siempre siga las precauciones básicas indicadas abajo para evitar así la posibilidad de sufrir lesiones físicas o de dañar el dispositivo u otros objetos. Estas precauciones incluyen, aunque no de forma exclusiva, las siguientes:**

### **Fuente de alimentación y adaptador de CA**

- No cubra ni envuelva el adaptador de CA con un paño o una manta.
- Cuando quite el enchufe del instrumento o de la toma, tire siempre del propio enchufe y no del cable. Si tira del cable, podría dañarlo.
- Extraiga el enchufe de la toma de corriente cuando el dispositivo no se vaya a usar durante periodos de tiempo prolongados o cuando haya tormentas con aparato eléctrico.

### **Colocación**

- No coloque el dispositivo en una posición inestable en la que se pueda caer accidentalmente.
- No coloque el dispositivo en un lugar donde pueda entrar en contacto con gases corrosivos o con salitre. Si ocurriera, podría dar lugar a un funcionamiento defectuoso.
- Antes de cambiar el dispositivo de lugar, desconecte todos los cables.
- Cuando instale el dispositivo, asegúrese de que se puede acceder fácilmente a la toma de CA que está utilizando. Si se produce algún problema o un fallo en el funcionamiento, apague inmediatamente el interruptor de alimentación y desconecte el enchufe de la toma de corriente. Incluso cuando está apagado, el producto sigue recibiendo una corriente mínima. Si no va a utilizar el producto durante un periodo prolongado de tiempo, asegúrese de desenchufar el cable de alimentación de la toma de CA de la pared.

### **Conexiones**

• Antes de conectar el dispositivo a otros dispositivos, desconecte la alimentación de todos ellos. Antes de apagar o encender los dispositivos, baje el volumen al mínimo.

### **Mantenimiento**

Retire el enchufe de la toma de CA cuando limpie el dispositivo.

### **Precaución en el manejo**

- No se apoye en el dispositivo, ni coloque objetos pesados sobre él, y no ejerza una presión excesiva sobre los botones, interruptores o conectores.
- No utilice los auriculares a un nivel de volumen alto o incómodo durante un periodo prolongado, ya que podría provocar una pérdida de audición permanente. Si experimenta alguna pérdida de audición u oye pitidos, consulte a un médico.

Yamaha no se responsabiliza por daños debidos a uso inapropiado o modificaciones hechas al dispositivo, ni tampoco por datos perdidos o destruidos.

Apague siempre el dispositivo cuando no lo use. Aunque el interruptor de alimentación esté en el modo de espera, la energía eléctrica seguirá llegando al instrumento al nivel mínimo. Si no va a utilizar el dispositivo durante un periodo prolongado de tiempo, asegúrese de desenchufar el cable de alimentación de la toma de CA de la pared.

### **AVISO**

**Para evitar la posibilidad de un mal funcionamiento o de que se produzcan daños en el producto, los datos u otros objetos, tenga en cuenta los avisos que se indican a continuación.**

- No utilice el dispositivo cerca de aparatos de televisión, radios, equipos estereofónicos, teléfonos móviles ni dispositivos eléctricos de cualquier otro tipo. De hacerlo así, el dispositivo, aparato de TV o radio podría generar ruido.
- No exponga el dispositivo a un exceso de polvo o vibraciones, ni a calor o frío intensos (por ejemplo, bajo la luz solar directa, cerca de un calefactor o en un vehículo durante el día) para evitar que se deforme el panel, que se dañen los componentes internos o un funcionamiento inestable.
- Tampoco coloque objetos de vinilo, plástico o goma sobre el dispositivo, porque podrían decolorar el panel.
- Cuando limpie el dispositivo, utilice un paño suave y seco, o bien ligeramente humedecido. No use diluyentes de pintura, disolventes, líquidos limpiadores ni paños impregnados con productos químicos.
- Este disco con el software no está previsto para utilizarse con sistemas audiovisuales (reproductores de CD y DVD, etc.). No intente reproducir el disco en un equipo que no sea el ordenador.

### **Información**

- El software que se incluye en el DVD-ROM de Cubase AI y los derechos de autor correspondientes son propiedad exclusiva de Steinberg Media Technologies GmbH.
- El software que se incluye en el CD-ROM TOOLS for UR28M, así como los derechos de autor correspondientes, son propiedad exclusiva de Yamaha.
- Este manual está protegido por derechos de autor exclusivos de Yamaha Corporation.
- La copia del software o la reproducción total o parcial de este manual sin la autorización escrita del fabricante está expresamente prohibida.
- Steinberg Media Technologies GmbH y Yamaha Corporation no asumen responsabilidad alguna ni ofrecen ninguna garantía en relación con el uso del software ni de la documentación, y no pueden ser declarados responsables de los resultados de la utilización de este manual ni del software.
- Las ilustraciones de las pantallas de este manual tienen fines meramente instructivos y pueden diferir ligeramente de las pantallas que aparecen en su equipo.
- Queda terminantemente prohibida la copia de datos musicales disponibles comercialmente, incluidos, pero no exclusivamente los datos MIDI y/o los datos de audio, excepto para su uso personal.
- Este producto incorpora y contiene programas informáticos y contenidos cuyos derechos de autor pertenecen a Steinberg Media Technologies GmbH y Yamaha Corporation o a terceros que han otorgado a estas empresas permiso para utilizarlos. Entre estos materiales con copyright se incluye, pero no exclusivamente, todo el software informático, los archivos de estilo, los archivos MIDI, los datos WAVE las partituras y las grabaciones de sonido. La legislación vigente prohíbe terminantemente la copia no autorizada del software con copyright para otros fines que no sean el uso personal por parte del comprador. Cualquier violación de los derechos de copyright podría dar lugar a acciones legales. NO REALICE, DISTRIBUYA NI UTILICE COPIAS ILEGALES.
- Windows es una marca registrada de Microsoft<sup>®</sup> Corporation en Estados Unidos y otros países.
- Apple, Mac y Macintosh son marcas registradas de Apple Inc., registradas en EE.UU. y en otros países.
- Steinberg y Cubase son marcas registradas de Steinberg Media Technologies GmbH.
- Los nombres de compañías y de productos que aparecen en este manual son marcas comerciales o marcas registradas de sus respectivas compañías.
- El software podría ser modificado y actualizado sin previo aviso.

# <span id="page-6-0"></span>**Introducción**

## <span id="page-6-1"></span>**Mensaje del equipo de desarrollo**

Le agradecemos que haya elegido la interfaz de audio USB UR28M. La UR28M engloba toda nuestra experiencia y conocimientos además de los inestimables comentarios que han proporcionado clientes de todo el mundo. Mediante las series n de Yamaha y las series MR de Steinberg nos hemos centrado en integrar de forma coherente un diseño sónico excepcional con características y software realmente útiles desde el punto de vista de los músicos. La UR28M incluye esta sofisticada instalación, y ofrece un nuevo sonido y funciones en una unidad compacta.

Con el objetivo en mente de crear un producto de máximo valor y duración, el proceso de desarrollo empezó con una revisión exhaustiva de los muchos comentarios que recibimos de los usuarios como punto de partida para el diseño y las especificaciones básicas. El diseño visual, la apariencia de los botones y mandos, la evaluación sónica de las piezas, a prueba de errores, así como una integración sencilla del software son sólo algunos de los elementos a los que el equipo de desarrollo prestó toda su atención. Todo el equipo está muy orgulloso de los resultados, y estamos encantados de poder ofrecer este producto a nuestros preciados clientes.

Pero esto es sólo el principio. El capítulo más importante se desarrolla cuando nuestros clientes utilizan el producto para dar soporte y aumentar su creatividad, haciendo que forme parte de su vida musical. Lo que realmente esperamos es que podamos contribuir de alguna forma a la creación y expresión de música nueva que permita dar vida a la visión artística de nuestros clientes.

El equipo de desarrollo de hardware de Steinberg

<span id="page-6-2"></span>**Accesorios incluidos**

## **Accesorios**

- Adaptador de alimentación de CA (PA-130 o equivalente)
- Cómo Empezar (este manual)
- Tarjeta ESSENTIAL PRODUCT LICENSE INFORMATION
- CD-ROM TOOLS for UR28M
- DVD-ROM Cubase AI
- Cable USB

### *AVISO*

Si pierde o le roban la tarjeta ESSENTIAL PRODUCT LICENSE INFORMATION, Steinberg Media Technologies GmbH y Yamaha Corporation no podrán volver a emitirla.

## **Contenido de los discos**

## CD-ROM TOOLS for UR28M

### • **Manual de Operaciones**

Se trata del Manual de Operaciones en formato de archivo PDF. Para obtener más información, consulte la sección "Cómo leer el manual" [\(página 9\)](#page-8-0).

### • **TOOLS for UR28M**

TOOLS for UR28M es necesario para conectar el dispositivo a un ordenador. Al instalar TOOLS for UR28M, se instalarán los dos programas de software siguientes. Para obtener más información sobre la instalación, consulte la sección "Configuración" [\(página 12](#page-11-2)).

- **Yamaha Steinberg USB Driver** Este software permite establecer la comunicación entre el dispositivo y un ordenador.
- **Steinberg UR28M Applications** Este software permite configurar los parámetros del dispositivo mediante un ordenador o utilizar la función de enlace entre el dispositivo y la serie Cubase. El software está formado por los cuatro componentes de software siguientes.

### • **dspMixFx UR28M**

Este software le permite configurar el dispositivo para utilizarlo con un software DAW (Digital Audio Workstation) distinto de la serie Cubase.

### • **UR28M Extension**

Este software le permite enlazar el dispositivo con programas de la serie Cubase (para versiones compatibles con la función de enlace).

Para utilizar esta función de enlace, necesitará instalar la versión de la serie Cubase 5.5 o superior.

### • **Sweet Spot Morphing Channel Strip (versión del complemento VST)**

Este efecto de proceso es un efecto múltiple que combina el compresor y el ecualizador. Se trata de la versión del complemento VST (VST3.0) del efecto DSP que se suministra con el dispositivo.

### • **REV-X (versión del complemento VST)**

Este efecto de proceso es una plataforma de reverberación digital desarrollada por Yamaha para dispositivos de audio profesionales. Se trata de la versión del complemento VST (VST3.0) del efecto DSP que se suministra con el dispositivo.

## <span id="page-7-0"></span>DVD-ROM Cubase AI **Cubase AI**

Cubase AI es un programa en el nivel de entrada, basado en el producto principal del software DAW de Cubase y desarrollado por Steinberg, que proporciona funciones básicas para la grabación/producción de música. Para obtener más información sobre la instalación, consulte la sección "Configuración" [\(página 12\)](#page-11-2).

### **NOTA**

Para obtener la información más reciente del software incluido en el disco complementario, visite la página web de Steinberg. Las futuras actualizaciones de la aplicación y del software del sistema, así como cualquier cambio que se produzca en las especificaciones, se comunicarán por separado en el sitio web. <http://www.steinberg.net>

## <span id="page-8-0"></span>**Cómo leer el manual**

## **Tipos y contenido** Cómo Empezar (este manual)

Lea esta manual cuando vaya a configurar el dispositivo. Cuando haya terminado la configuración tal y como se indica en este manual, lea el Manual de Operaciones.

## Manual de Operaciones (archivo PDF)

Este manual incluye instrucciones sobre cómo se utiliza el dispositivo y ofrece información detallada sobre funciones concretas. Se incluye en el CD-ROM TOOLS for UR28M.

### **NOTA**

- Para ver el contenido del manual de operaciones, consulte la sección "Contenido del Manual de Operaciones" ([página 21\)](#page-20-3).
- Para ver los archivos PDF, deberá instalar Adobe Reader en el ordenador. Puede descargar la última versión de Adobe Reader en el siguiente sitio web. <http://www.adobe.com>

## **Convenciones**

## Windows o Mac

Cuando los procedimientos o explicaciones se aplican solamente a una de las plataformas, Windows o Mac, se indicará claramente en el manual. Si no aparecen indicadas las plataformas, significa que los procedimientos o explicaciones se aplican tanto para Windows como para Mac.

## Procedimientos

"  $\rightarrow$  " aparece en algunos procedimientos del manual. Por ejemplo, la cadena [Dispositivos]  $\rightarrow$ [Configuración de Dispositivos...]  $\rightarrow$ [Panel de Control] indica que debe realizar los procedimientos en el orden siguiente.

- **1.** Haga clic en el menú [Dispositivos].
- **2.** Seleccione la opción [Configuración de Dispositivos…].
- **3.** Haga clic en el botón [Panel de Control].

## Métodos abreviados

[tecla de modificación de Windows]/ [tecla de modificación de Mac]+[tecla] muestra los métodos abreviados. Por ejemplo, [Ctrl]/[comando]+[Z] significa "pulse [Ctrl] en Windows o [comando] en Mac y, a continuación, pulse [Z]".

## Distintos programas Cubase

La frase "serie Cubase" se aplica a todos los programas y versiones Cubase (excepto Cubase LE). Si las instrucciones se aplican solamente a Cubase, aparecerá "sólo para Cubase" en el manual.

## Pantallas

En este manual se utilizan principalmente capturas de Windows. No obstante, también se utilizan capturas de Mac cuando las instrucciones de la función se aplican solamente a Mac.

# <span id="page-9-0"></span>**Terminales y controles del panel**

## <span id="page-9-1"></span>**Panel posterior**

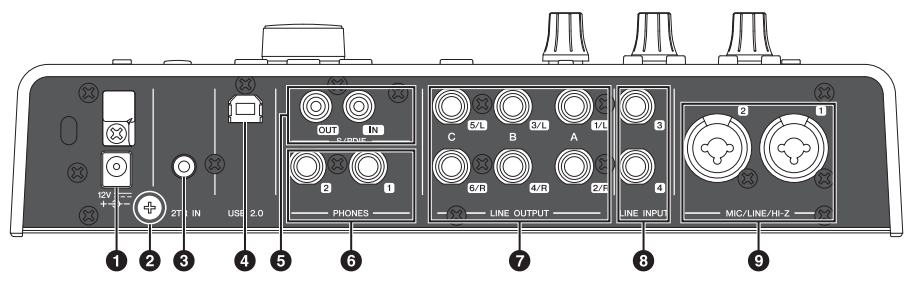

- $O$  DC IN 12V
- **2** Tornillo de conexión a tierra
- <sup>3</sup> 2TR IN (3.5 mm, estéreo)
- 4 USB2.0 (puerto USB)
- **6** S/PDIF IN/OUT (coaxial)
- 6 PHONES 1/2 (tipo teléfono, estéreo)
- *O* LINE OUTPUT A–C (tipo teléfono, balanceada/no balanceada)
- **8** LINE INPUT 3/4 (tipo teléfono, balanceada/no balanceada)
- 9 MIC/LINE/HI-Z 1/2 (XLR/tipo teléfono, balanceada/no balanceada)

## <span id="page-10-0"></span>**Panel frontal**

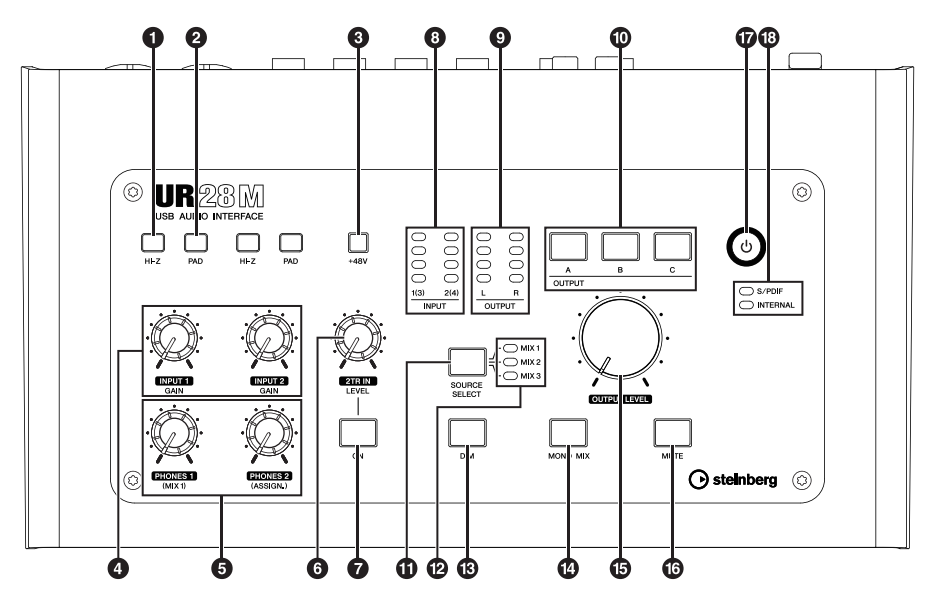

- **1** Interruptor HI-Z
- **2** Interruptor de PAD
- $\bigcirc$  Botón +48V
- $\bullet$  Mando INPUT GAIN 1/2
- **6** Mando PHONES 1/2
- **6** Mando 2TR IN LEVEL
- 7 Botón 2TR IN ON
- **8 Contador INPUT**
- **<sup>O</sup>** Contador OUTPUT
- ) Botones OUTPUT A–C
- **1** Botón SOURCE SELECT
- @ Indicador luminoso MIX 1–3
- **B** Botón DIM
- $\bullet$  Botón MONO MIX
- **6** Mando OUTPUT LEVEL
- <sup>6</sup> Botón MUTE
- & Botón de encendido
- <sup>3</sup> Lámpara de la fuente del reloj

# <span id="page-11-2"></span><span id="page-11-0"></span>**Configuración**

## <span id="page-11-1"></span>**1. Configuración de la fuente de alimentación**

## **Conexión del adaptador de alimentación de CA**

**1. Inserte el enchufe del adaptador de alimentación de CA en la toma DC IN 12V del dispositivo.**

> Para evitar que el cable se desenchufe accidentalmente durante el funcionamiento, enrolle el cable del adaptador de alimentación de CA alrededor del sujetacables.

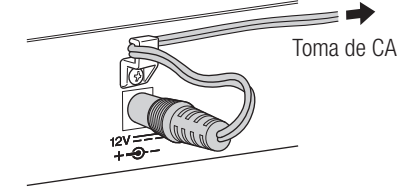

**2. Inserte el cable del adaptador de alimentación de CA en una toma de CA de pared correcta.**

## *ADVERTENCIA*

**Utilice solamente el adaptador de alimentación de CA que se suministra (o uno equivalente recomendados por Yamaha). Si se usa un adaptador equivocado, pueden producirse daños o recalentamiento en el dispositivo.**

## *ATENCIÓN*

**Desenchufe el cable de alimentación eléctrica de la toma de corriente cuando no vaya a utilizar el dispositivo durante períodos de tiempo prolongados y durante tormentas eléctricas.**

## *AVISO*

- Para evitar que se genere un ruido molesto, asegúrese de que existe una distancia adecuada entre el adaptador de alimentación y el dispositivo.
- Para evitar el desgaste del cable o la rotura del sujetacables, evite tensar el cable más de lo necesario, así como tirar del mismo con fuerza mientras esté enrollado alrededor del sujetacables.

## **Conexión y desconexión de la alimentación**

## Conexión

Pulse el botón de encendido ((b). Se encenderá el botón de encendido.

## Desconexión

Mantenga pulsado el botón de encendido ((b) durante más de un segundo. El botón de encendido se iluminará débilmente.

Si se realiza una de las acciones siguientes, la alimentación del dispositivo se apagará automáticamente transcurridos treinta minutos. Durante el intervalo de los treinta minutos, el botón de la alimentación parpadeará.

- Apagado del ordenador.
- Desconexión del cable USB entre el dispositivo y el ordenador.

Para obtener más información sobre la activación/desactivación de la función de apagado automático, consulte la sección "Panel de control del controlador de audio" en el Manual de Operaciones.

## *ATENCIÓN*

**Antes de conectar dispositivos externos al dispositivo, apague todos los dispositivos después de ajustar los volúmenes al mínimo. De lo contrario, se podría producir una descarga eléctrica, pérdida de audición o daños en los componentes.**

### *AVISO*

Incluso cuando está apagado, el dispositivo sigue recibiendo una corriente mínima. Si no va a utilizar el dispositivo durante un periodo prolongado de tiempo, asegúrese de desenchufar el adaptador de alimentación de CA de la toma de corriente CA de la pared.

## <span id="page-12-0"></span>**2. Instalación de Cubase AI**

### **NOTA**

- Sólo podrá utilizar este software según los términos y condiciones del "Acuerdo de licencia del usuario final" que aparece durante la instalación.
- Si ya tiene instalada una versión de la serie Cubase compatible con la utilización del dispositivo ([página 8](#page-7-0)), puede omitir las instrucciones sobre la instalación de Cubase AI que se describen a continuación.

### Instalación

- **1. Inicie el ordenador y acceda a la cuenta Administrador.**
- **2. Inserte en la unidad de DVD-ROM el DVD-ROM de Cubase AI.**
- **3. Cuando aparezca la ventana "WELCOME TO CUBASE AI" (Bienvenido a Cubase AI), elija el idioma haciendo clic en el icono de bandera correspondiente.**

### **NOTA**

Si esta ventana no aparece automáticamente, abra el DVD-ROM y después haga doble clic en el archivo "Start Center".

**4. Siga las instrucciones de la pantalla para instalar el software.** La instalación puede tardar unos minutos.

## Registro de usuario y del producto

Registre sus datos personales y productos en "MySteinberg" en el sitio web de Steinberg. Para obtener más información, consulte el siguiente sitio web.

[http://www.steinberg.net/en/](http://www.steinberg.net/en/mysteinberg.html) mysteinberg.html

Y así concluye la instalación de Cubase AI.

## <span id="page-13-2"></span><span id="page-13-0"></span>**3. Instalación de TOOLS for UR28M**

### **NOTA**

Sólo podrá utilizar este software según los términos y condiciones del "Acuerdo de licencia" que aparece durante la instalación.

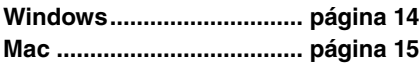

## <span id="page-13-1"></span>**Windows**

### Preparación

Si durante la instalación aparecen los siguientes mensajes de advertencia, haga clic en [Continuar], [Sí] o [Instalar].

Ejemplo de mensaje de advertencia de Windows XP

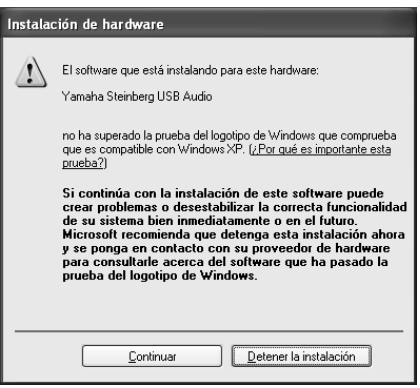

Ejemplo de mensajes de advertencia de Windows Vista/Windows 7

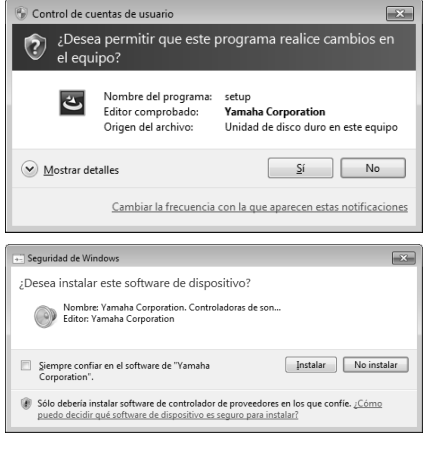

## Instalación

- **1. Apague el ordenador y el dispositivo.**
- **2. Desconecte todos los dispositivos USB del ordenador, excepto el ratón y el teclado.**
- **3. Inicie el ordenador y acceda a la cuenta Administrador.**
- **4. Inserte en la unidad de CD-ROM el CD-ROM de TOOLS for UR28M.**
- **5. Abra el CD-ROM y haga doble clic en el archivo "setup.exe".**
- **6. Siga las instrucciones de la pantalla para instalar el software.** Instale el software siguiente por orden.
	- Yamaha Steinberg USB Driver
	- Steinberg UR28M Applications

### **7. Cuando la instalación haya terminado, haga clic en [Finalizar].**

Si aparece una ventana pidiendo que reinicie el ordenador, siga las instrucciones de la pantalla y reinicie el ordenador.

## Conexión de un dispositivo

**8. Conecte el dispositivo directamente al ordenador mediante el cable USB que se suministra.**

> Asegúrese de no conectarlo a un hub USB.

### **9. Encienda el dispositivo.**

### **Windows XP:**

Se abrirá la ventana "Asistente para hardware nuevo encontrado". Vaya directamente al paso 10.

### **Windows Vista/Windows 7:** Vaya directamente al paso 13.

- **10. Si aparece el mensaje "¿Desea que Windows se conecte a Windows Update para buscar software?" en la mitad de la ventana, seleccione "No por el momento" y haga clic en [Siguiente].**
- **11. Compruebe que se ha seleccionado la opción "Instalar automáticamente el software" y haga clic en [Siguiente].**
- **12. Cuando la instalación haya terminado, haga clic en [Finalizar].**

## Comprobación de la instalación

### **13. Abra la ventana "Administrador de dispositivos" como sigue.**

### **Windows XP:**

Haga clic en [Inicio]  $\rightarrow$  [Panel de control]  $\rightarrow$  ([Rendimiento y mantenimiento])  $\rightarrow$  [Sistema]  $\rightarrow$ ficha [Hardware]  $\rightarrow$  [Administrador de dispositivos]

### **Windows Vista/Windows 7:**

Haga clic en [Inicio]  $\rightarrow$  [Panel de control]  $\rightarrow$  ([Hardware y sonido])  $\rightarrow$ [Administrador de dispositivos]

**14. Haga clic en la marca [+] o en la marca [>] al lado de "Dispositivos de sonido, vídeo y juegos".**

### **15. Compruebe que en la lista aparece el nombre de dispositivo.**

De este modo finaliza la instalación de TOOLS for UR28M.

## <span id="page-14-0"></span>**Mac**

### Instalación

- **1. Apague el ordenador y el dispositivo.**
- **2. Desconecte todos los dispositivos USB del ordenador, excepto el ratón y el teclado.**
- **3. Inicie el ordenador y acceda a la cuenta del administrador.**
- **4. Inserte en la unidad de CD-ROM el CD-ROM de TOOLS for UR28M.**
- **5. Abra el CD-ROM y haga doble clic en el archivo "TOOLS for UR28M.mpkg".**
- **6. Siga las instrucciones de la pantalla para instalar el software.**
- **7. Cuando haya finalizado la instalación, haga clic en [Reiniciar] para reiniciar el ordenador.**

### Conexión de un dispositivo

**8. Conecte el dispositivo directamente al ordenador mediante un cable USB.**

> Asegúrese de no conectarlo a un hub USB.

**9. Encienda el dispositivo.**

Comprobación de la instalación

**10. Abra la ventana "Instalación de Audio MIDI" como sigue.** Haga clic en [Macintosh HD]  $\rightarrow$  $[Aplicaciones] \rightarrow [Utilidades] \rightarrow$ [Instalación de Audio MIDI]

### **11. Compruebe aparece el nombre de dispositivo en las siguientes listas.**

**Mac OS X 10.5:** En "Propiedades de:"

### **Mac OS X 10.6:**

En la columna de la izquierda

De este modo finaliza la instalación de TOOLS for UR28M.

## <span id="page-15-0"></span>**4. Descarga de las licencias (activación)**

Para utilizar Sweet Spot Morphing Channel Strip (versión del complemento VST) y REV-X (versión del complemento VST), instalados en el paso 3 de "Instalación de TOOLS for UR28M" [\(página 14\)](#page-13-0), descargue las licencias correspondientes mediante Internet utilizando el código de activación que se describe en la tarjeta ESSENTIAL PRODUCT LICENSE INFORMATION.

### **1. Inicie el "eLicenser Control Center" del siguiente modo. Windows:**

 $[Inicio] \rightarrow [Todos los programas] \rightarrow$  $[elicenser] \rightarrow [elicenser Control]$ Center]

### **Mac:**

[Macintosh HD]  $\rightarrow$  [Aplicaciones]  $\rightarrow$ [eLicenser Control Center]

- **2. Haga clic en [Introduzca código de activación].**
- **3. Introduzca el código de activación que se describe en la tarjeta ESSENTIAL PRODUCT LICENSE INFORMATION.**
- **4. Siga las instrucciones de la pantalla para descargar las licencias.**

### **NOTA**

Si conecta un USB-eLicenser (dispositivo de protección USB) en el ordenador, aparecerá una ventana en la que se le pedirá que seleccione el destino de la licencia. Siga las instrucciones de la pantalla para seleccionar el dispositivo.

La descarga de las licencias se ha completado.

# <span id="page-16-0"></span>**Operaciones básicas**

## <span id="page-16-1"></span>**Introducción**

En esta sección se muestran ejemplos de conexión y se explican los ajustes del controlador de audio en el software DAW. Para obtener más información, consulte la sección "Ejemplos de uso" en el Manual de Operaciones.

## *ATENCIÓN*

**Asegúrese de que todos los niveles de volumen estén al mínimo antes de desconectar el dispositivo externo. De lo contrario, el elevado volumen alto puede producirle daños en los oídos o al equipo.**

### *AVISO*

Tenga presentes las siguientes recomendaciones al conectarse a la interfaz USB del ordenador. De lo contrario, el ordenador podría bloquearse o cerrarse, y los datos podrían dañarse e incluso perderse.

- Antes de encender/apagar el dispositivo o de enchufar/desenchufar el cable USB, cierre todas las aplicaciones del ordenador.
- Antes de encender el dispositivo, salga de cualquier modo de ahorro de energía (suspensión, en espera, etc.) en el que se encuentre el ordenador.
- Antes de encender el dispositivo, conéctelo al ordenador.
- Espere al menos seis segundos entre estas operaciones: (1) apagar el dispositivo y volver a encenderlo o (2) conectar y desconectar el cable USB.

# <span id="page-16-4"></span><span id="page-16-2"></span>**Ejemplo de conexión**

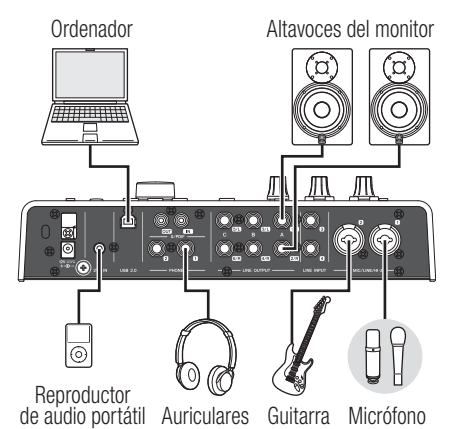

## <span id="page-16-5"></span><span id="page-16-3"></span>**Configuración de los ajustes del controlador de audio en el software DAW**

## **Programas de la serie Cubase**

- **1. Asegúrese de que ha cerrado todas las aplicaciones.**
- **2. Conecte el dispositivo directamente al ordenador mediante el cable USB que se suministra.**

### **NOTA**

(Solamente para Windows) Asegúrese de que utiliza el mismo puerto USB que el empleado durante el proceso de instalación cuando vuelva a conectar el dispositivo al ordenador. Si lo conecta a otro puerto USB, será necesario que instale de nuevo el controlador.

- **3. Encienda el dispositivo.**
- **4. Inicie el programa de la serie Cubase de la siguiente forma.**

### **Windows:**

 $[Inicio] \rightarrow [Todos los programas] \rightarrow$ [Steinberg (serie Cubase)]  $\rightarrow$ [(serie Cubase)]

### **Mac:**

 $[Macintosh HD] \rightarrow [Aplicaciones] \rightarrow$ [(serie Cubase)]

**5. Cuando aparezca la ventana siguiente durante el inicio del programa de la serie Cubase, compruebe que el dispositivo esté seleccionado y, a continuación, haga clic en [Aceptar].**

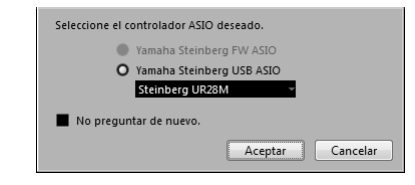

Los ajustes del controlador de audio se han completado.

Para obtener más información sobre la utilización de los programas de la serie Cubase, consulte el manual en PDF, disponible mediante la opción [Ayuda] del menú de la serie Cubase. Para obtener más información sobre cómo usar el dispositivo, consulte el Manual de Operaciones.

## **Programas distintos de la serie Cubase**

- **1. Asegúrese de que ha cerrado todas las aplicaciones.**
- **2. Conecte el dispositivo directamente al ordenador mediante el cable USB que se suministra.**
- **3. Encienda el dispositivo.**
- **4. Inicie el software DAW.**
- **5. Abra la ventana de configuración del controlador de audio.**
- **6. Configure los ajustes del controlador de audio.**

La configuración de los ajustes del controlador de audio se han completado.

Para obtener más información sobre cómo usar el software DAW, consulte el manual del software DAW en cuestión. Para obtener más información sobre cómo usar el dispositivo, consulte el Manual de Operaciones.

# <span id="page-18-0"></span>**Resolución de problemas**

## **Desconexión de la alimentación automáticamente o el botón de alimentación parpadea**

• **La función de apagado automático está activada.** 

Consulte la sección "Panel de control del controlador de audio" en el Manual de Operaciones para desactivar esta función.

## **No hay sonido**

- **¿Los controles de volumen del dispositivo están establecido en los niveles correctos?** Compruebe el mando OUTPUT LEVEL y el mando PHONES.
- **¿Los micrófonos y altavoces de monitorización están bien conectados al dispositivo?** Consulte la sección "Ejemplos de conexión" [\(página 17\)](#page-16-4) para comprobar la conexión.
- **¿Están bien configurados los ajustes del controlador de audio en el software DAW?**

Consulte la sección "Configuración de los ajustes del controlador de audio en el software DAW" [\(página 17\)](#page-16-5) para configurarlos.

### • **¿Está bien definido el ajuste "Controlador ASIO" en el programa de la serie Cubase?**

Desde el menú de la serie Cubase, seleccione [Dispositivos]  $\rightarrow$  $[Configuración de Dispositivos...] \rightarrow$ [Sistema de Audio VST] y, a continuación, compruebe que esté seleccionada la opción "Yamaha Steinberg USB ASIO" (Windows) o "Steinberg UR28M" (Mac) en "Controlador ASIO".

• **¿Encendió la alimentación del dispositivo antes de iniciar el software DAW?**

Antes de iniciar el software DAW, conecte el dispositivo a un ordenador y encienda la alimentación del dispositivo.

**Español**

### • **¿El dispositivo está conectado a un ordenador mediante un hub USB?**

Conéctelo directamente sin utilizar un hub USB.

### • **¿Ha instalado correctamente TOOLS for UR28M?**

Consulte el paso 3 de la sección "Instalación de TOOLS for UR28M" [\(página 14\)](#page-13-2) para comprobarlo.

- **¿Ha conectado al ordenador algún dispositivo USB que no utiliza?** Extráigalos y compruebe el sonido.
- **¿Se están ejecutando otras aplicaciones al mismo tiempo?** Cierre todas las aplicaciones que no esté utilizando y compruebe el sonido.

## **Sonido raro (ruido, interrupción o distorsión)**

- **¿El contador INPUT está encendido de color rojo?** Baje el nivel de INPUT GAIN o bien encienda el interruptor de PAD.
- **¿El tamaño del búfer está establecido con un valor demasiado bajo?**

Consulte la sección "Panel de control del controlador de audio" en el Manual de Operaciones para comprobar el tamaño del búfer.

### • **¿Está parpadeando la lámpara del reloj?**

La lámpara del reloj parpadea cuando el reloj no está sincronizado con la fuente del reloj. Consulte la sección "Panel de control del controlador de audio" en el Manual de Operaciones para configurarlo.

### • **¿Cumple el ordenador los requisitos mínimos del sistema?** Compruebe los requisitos del sistema.

Para obtener la información más reciente, consulte el sitio web de Steinberg. <http://www.steinberg.net>

### • **¿Está grabando o reproduciendo secciones largas y continuas de audio?**

La capacidad de procesamiento de datos de audio del ordenador depende de una serie de factores, como la velocidad de la CPU y el acceso a dispositivos externos. Reduzca las pistas de audio y compruebe el sonido.

### • **¿Se está ejecutando un adaptador de red para la LAN cableada/ inalámbrica?**

Desactive el adaptador de red "sospechoso". Algunos adaptadores de red pueden generar interferencias.

## **Se produce ruido al apagar la alimentación o si los ajustes no se han guardado en el dispositivo**

• **¿Ha apagado la alimentación del dispositivo de otra forma que no sea con el botón de alimentación?** Apague la alimentación del dispositivo utilizando el botón de alimentación.

# <span id="page-20-0"></span>**Apéndice**

## <span id="page-20-3"></span><span id="page-20-1"></span>**Contenido del Manual de Operaciones**

### **Introducción**

Contenido de este Manual de Operaciones Características

### **Terminales y controles del panel (Detalles)**

Panel posterior Panel frontal

### **Controles del panel de los programas de software**

Panel de control del controlador de audio dspMixFx UR28M Ventanas dedicadas para la serie Cubase

Sweet Spot Morphing Channel Strip (Banda de canal) REV-X

### **Ejemplos de uso**

Introducción

Grabación con la banda de canal y REV-X

Control del sonido del monitor

Uso del dispositivo sin un ordenador

### **Apéndice**

Glosario

Contenido de la sección Cómo Empezar Flujo de la señal Diagramas de bloques

## <span id="page-20-2"></span>**Desinstalación de TOOLS for UR28M**

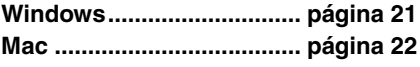

## <span id="page-20-4"></span>**Windows**

Desinstale los dos componentes de software siguientes.

- Yamaha Steinberg USB Driver
- Steinberg UR28M Applications
- **1. Apague el ordenador.**
- **2. Desconecte todos los dispositivos USB del ordenador, excepto el ratón y el teclado.**
- **3. Inicie el ordenador y acceda a la cuenta Administrador.**
- **4. Abra la ventana de desinstalación de la siguiente forma.**

### **Windows XP:**

 $[Inicio] \rightarrow [Pane1$  de control]  $\rightarrow$ [Agregar o quitar programas]

**Windows Vista/Windows 7:**  $[Inicio] \rightarrow [Pane1$  de control]  $\rightarrow$ [Desinstalar un programa]

- **5. Seleccione uno de los componentes de software de la lista.**
- **6. Desinstálelo de la siguiente forma.**

### **Windows XP:**

Haga clic en [Cambiar o quitar]/ [Quitar]. Siga las instrucciones que aparecen en la pantalla para desinstalar el software.

### **Windows Vista/Windows 7:**

Haga clic en [Desinstalar]/ [Desinstalar o cambiar]. Siga las instrucciones que aparecen en la pantalla para desinstalar el software.

De este modo finaliza la desinstalación de TOOLS for UR28M.

## <span id="page-21-0"></span>**Mac**

Elimine las carpetas y archivos de los cinco siguientes componentes de software.

- Yamaha Steinberg USB Driver
- dspMixFx UR28M
- UR28M Extension
- Sweet Spot Morphing Channel Strip
- REV-X

### **Yamaha Steinberg USB Driver**

 $[Sistema] \rightarrow [Biblioteca] \rightarrow [Extensions]$ YamahaSteinbergUSBAudio.kext

[Aplicaciones]  $\rightarrow$  [Yamaha]  $\rightarrow$ [USBDriver]

Yamaha Steinberg USB Control Panel.app

- $[Biblioteca] \rightarrow [PreferencePanes]$ Yamaha Steinberg USB.prefPane
- $[Biblioteca] \rightarrow [Preferences]$ com.yamaha.YamahaSteinbergUSBDriver. plist
- $[Biblioteca] \rightarrow [Audio] \rightarrow [MIDI Dirvers]$ YamahaSteinbergUSBMIDI.plugin

 $[Biblioteca] \rightarrow [Audio] \rightarrow [MID]$ 

Devices]  $\rightarrow$  [Yamaha]  $\rightarrow$  [Images] USB\_1500.tiff USB\_1502.tiff USB\_1503.tiff

### $[Biblioteca] \rightarrow [Receipts]$

YamahaSteinbergUSBAudioDriver.pkg YamahaSteinbergUSBControlPanel.pkg YamahaSteinbergUSBDriverplist.pkg YamahaSteinbergUSBMIDIPlugIn.pkg YamahaSteinbergUSBMIDIIcon.pkg YamahaSteinbergUSBPrefPane.pkg

### **dspMixFx UR28M**

[Aplicaciones] dspMixFx\_UR28M.app

### **UR28M Extension**

[Biblioteca]  $\rightarrow$  [Application Support]  $\rightarrow$  $[Steinberg] \rightarrow [Components]$ ur28m\_extension.bundle

 $[Bibliotegal \rightarrow [Receitst]$ Steinberg UR28M Extension.pkg

### **Sweet Spot Morphing Channel Strip**

 $[Biblioteca] \rightarrow [Audio] \rightarrow [Plug-Ins] \rightarrow$  $[VST3] \rightarrow [Steinberg] \rightarrow [UR]$ UR-ChStrip\_m.vst3 UR-ChStrip\_s.vst3 UR28M-ChStrip\_m.vst3 UR28M-ChStrip\_s.vst3

### **REV-X**

 $[Biblioteca] \rightarrow [Audio] \rightarrow [Plug-Ins] \rightarrow$  $[VST3] \rightarrow [Steinberq] \rightarrow [UR]$ UR-REV-X\_HALL.vst3 UR-REV-X\_ROOM.vst3 UR-REV-X\_PLATE.vst3 UR28M-REV-X\_HALL.vst3 UR28M-REV-X\_ROOM.vst3 UR28M-REV-X\_PLATE.vst3

De este modo finaliza la desinstalación de TOOLS for UR28M.

## <span id="page-22-0"></span>**Especificaciones**

## **Especificaciones técnicas**

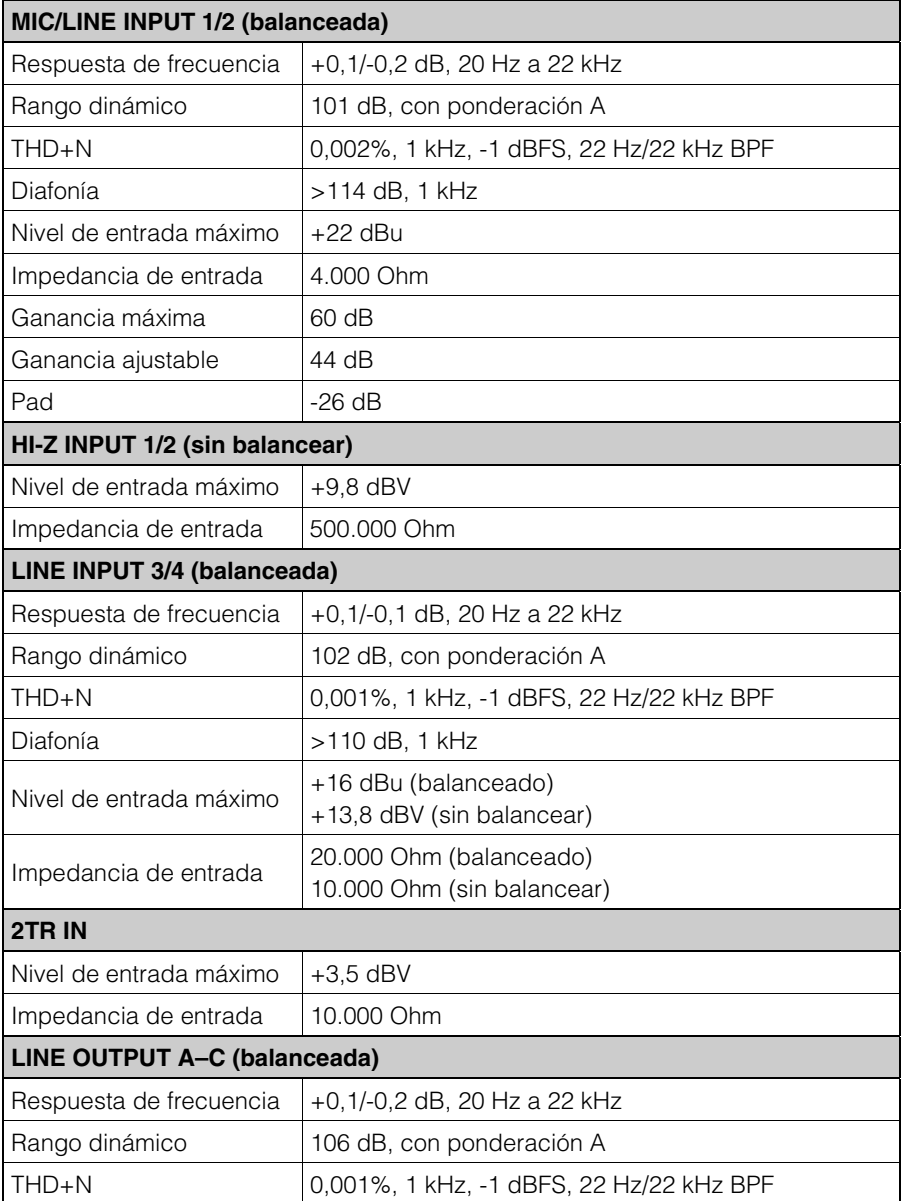

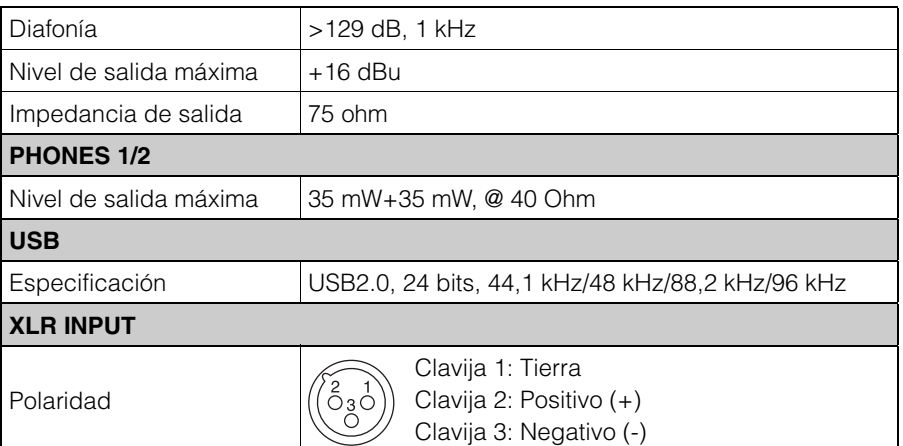

## **Especificaciones generales**

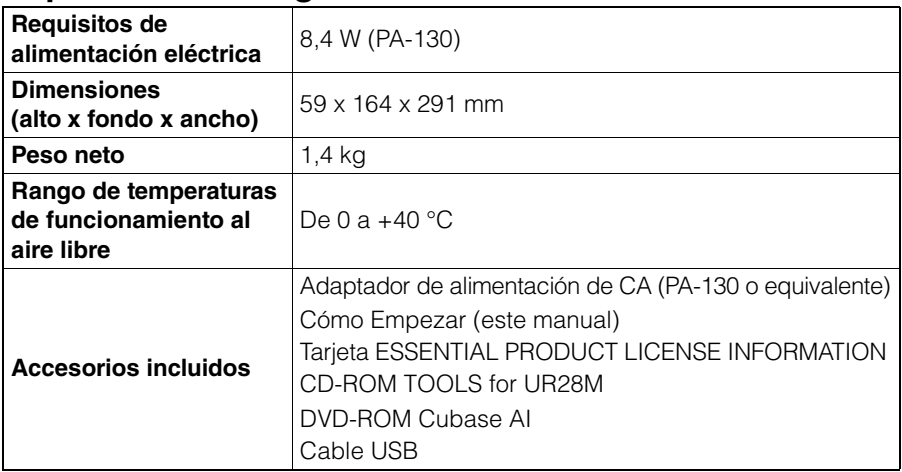

Las especificaciones y descripciones incluidas en este manual se incluyen exclusivamente a título informativo. Steinberg/Yamaha Corp. se reservan el derecho de cambiar o modificar los productos o las especificaciones en cualquier momento y sin previo aviso. Puesto que las especificaciones, los equipos o las opciones podrían no ser las mismas en todos los sitios, sírvase consultar al distribuidor de Steinberg/Yamaha.

Entrada de corriente basada en EN 55103-1:2009

0,5A (durante el encendido inicial)

0,5A (tras una interrupción del suministro eléctrico de 5 s)

Conforme con las directivas sobre medio ambiente: E1, E2, E3 y E4

#### **Information for Users on Collection and Disposal of Old Equipment**

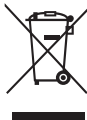

This symbol on the products, packaging, and/or accompanying documents means that used electrical and electronic products should not be mixed with general household waste.

For proper treatment, recovery and recycling of old products, please take them to applicable collection points, in accordance with your national legislation and the Directives 2002/96/EC.

By disposing of these products correctly, you will help to save valuable resources and prevent any potential negative effects on human health and the environment which could otherwise arise from inappropriate waste handling.

For more information about collection and recycling of old products, please contact your local municipality, your waste disposal service or the point of sale where you purchased the items.

**[For business users in the European Union]**

If you wish to discard electrical and electronic equipment, please contact your dealer or supplier for further information.

**[Information on Disposal in other Countries outside the European Union]**

This symbol is only valid in the European Union. If you wish to discard these items, please contact your local authorities or dealer and ask for the correct method of disposal.

#### **Verbraucherinformation zur Sammlung und Entsorgung alter Elektrogeräte** Befindet sich dieses Symbol auf den Produkten, der Verpackung und/oder beiliegenden Unterlagen, so sollten benutzte elektrische

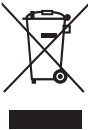

Geräte nicht mit dem normalen Haushaltsabfall entsorgt werden. In Übereinstimmung mit Ihren nationalen Bestimmungen und den Richtlinien 2002/96/EC bringen Sie alte Geräte bitte zur

fachgerechten Entsorgung, Wiederaufbereitung und Wiederverwendung zu den entsprechenden Sammelstellen.

Durch die fachgerechte Entsorgung der Elektrogeräte helfen Sie, wertvolle Ressourcen zu schützen, und verhindern mögliche negative Auswirkungen auf die menschliche Gesundheit und die Umwelt, die andernfalls durch unsachgerechte Müllentsorgung auftreten könnten.

Für weitere Informationen zum Sammeln und Wiederaufbereiten alter Elektrogeräte kontaktieren Sie bitte Ihre örtliche Stadt- oder Gemeindeverwaltung, Ihren Abfallentsorgungsdienst oder die Verkaufsstelle der Artikel.

#### **[Information für geschäftliche Anwender in der Europäischen Union]**

Wenn Sie Elektrogeräte ausrangieren möchten, kontaktieren Sie bitte Ihren Händler oder Zulieferer für weitere Informationen.

**[Entsorgungsinformation für Länder außerhalb der Europäischen Union]**

Dieses Symbol gilt nur innerhalb der Europäischen Union. Wenn Sie solche Artikel ausrangieren möchten, kontaktieren Sie bitte Ihre örtlichen Behörden oder Ihren Händler und fragen Sie nach der sachgerechten Entsorgungsmethode.

#### **Information concernant la Collecte et le Traitement des déchets d'équipements électriques et électroniques.**

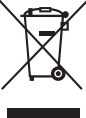

doivent pas être mélangés avec les déchets domestiques habituels. Pour un traitement, une récupération et un recyclage appropriés des déchets d'équipements électriques et électroniques, veuillez les déposer aux points de collecte prévus à cet effet, conformément à la réglementation nationale et aux Directives 2002/96/EC. En vous débarrassant correctement des déchets d'équipements électriques et électroniques, vous contribuerez à la sauvegarde

Le symbole sur les produits, l'emballage et/ou les documents joints signifie que les produits électriques ou électroniques usagés ne

de précieuses ressources et à la prévention de potentiels effets négatifs sur la santé humaine qui pourraient advenir lors d'un traitement inapproprié des déchets.

Pour plus d'informations à propos de la collecte et du recyclage des déchets d'équipements électriques et électroniques, veuillez contacter votre municipalité, votre service de traitement des déchets ou le point de vente où vous avez acheté les produits.

#### **[Pour les professionnels dans l'Union Européenne]**

Si vous souhaitez vous débarrasser des déchets d'équipements électriques et électroniques veuillez contacter votre vendeur ou fournisseur pour plus d'informations.

#### **[Information sur le traitement dans d'autres pays en dehors de l'Union Européenne]**

Ce symbole est seulement valable dans l'Union Européenne. Si vous souhaitez vous débarrasser de déchets d'équipements électriques et électroniques, veuillez contacter les autorités locales ou votre fournisseur et demander la méthode de traitement appropriée.

#### **Información para Usuarios sobre Recolección y Disposición de Equipamiento Viejo** Este símbolo en los productos, embalaje, y/o documentación que se acompañe significa que los productos electrónicos y eléctricos

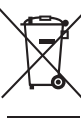

usados no deben ser mezclados con desechos hogareños corrientes. Para el tratamiento, recuperación y reciclado apropiado de los productos viejos, por favor llévelos a puntos de recolección aplicables, de acuerdo a su legislación nacional y las directivas 2002/96/EC.

Al disponer de estos productos correctamente, ayudará a ahorrar recursos valiosos y a prevenir cualquier potencial efecto negativo sobre la salud humana y el medio ambiente, el cual podría surgir de un inapropiado manejo de los desechos.

Para mayor información sobre recolección y reciclado de productos viejos, por favor contacte a su municipio local, su servicio de gestión de residuos o el punto de venta en el cual usted adquirió los artículos.

#### **[Para usuarios de negocios en la Unión Europea]**

Si usted desea deshacerse de equipamiento eléctrico y electrónico, por favor contacte a su vendedor o proveedor para mayor información.

**[Información sobre la Disposición en otros países fuera de la Unión Europea]**

Este símbolo sólo es válido en la Unión Europea. Si desea deshacerse de estos artículos, por favor contacte a sus autoridades locales y pregunte por el método correcto de disposición.

#### **Informazioni per gli utenti sulla raccolta e lo smaltimento di vecchia attrezzatura**

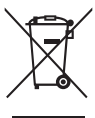

Questo simbolo sui prodotti, sull'imballaggio, e/o sui documenti che li accompagnano significa che i prodotti elettriche e elettroniche non dovrebbero essere mischiati con i rifiuti domestici generici. Per il trattamento, recupero e riciclaggio appropriati di vecchi prodotti, li porti, prego, ai punti di raccolta appropriati, in accordo con la Sua legislazione nazionale e le direttive 2002/96/CE.

Smaltendo correttamente questi prodotti, Lei aiuterà a salvare risorse preziose e a prevenire alcuni potenziali effetti negativi sulla salute umana e l'ambiente, che altrimenti potrebbero sorgere dal trattamento improprio dei rifiuti.

Per ulteriori informazioni sulla raccolta e il riciclaggio di vecchi prodotti, prego contatti la Sua amministrazione comunale locale, il Suo servizio di smaltimento dei rifiuti o il punto vendita dove Lei ha acquistato gli articoli.

#### **[Per utenti imprenditori dell'Unione europea]**

Se Lei desidera disfarsi di attrezzatura elettrica ed elettronica, prego contatti il Suo rivenditore o fornitore per ulteriori informazioni.

#### **[Informazioni sullo smaltimento negli altri Paesi al di fuori dell'Unione europea]**

Questo simbolo è validi solamente nell'Unione europea. Se Lei desidera disfarsi di questi articoli, prego contatti le Sue autorità locali o il rivenditore e richieda la corretta modalità di smaltimento.

### **►Warranty Terms and Conditions**

available as printed PDF file at

### **<www.steinberg.net/warranty>**

The Warranty Terms and Conditions available as printed PDF file at www.steinberg.net/warranty apply only for countries of the European Economic Area (EEA) and Switzerland.

### **►Gewährleistungsbestimmungen**

finden Sie als druckbare PDF Datei unter

### **<www.steinberg.de/warranty>**

Die Gewährleistungsbestimmungen in Schriftform sind als PDF-Datei unter www.steinberg.de/warranty erhältlich und gelten nur für den Europäischen Wirtschaftsraum (EWR) und die Schweiz.

### **►Les conditions de garantie**

se trouvent dans le document PDF imprimable sous

### **<www.steinberg.net/warranty>**

Les conditions de garantie disponibles au format PDF à la page www.steinberg.net/ warranty s'appliquent uniquement aux pays de l'Espace économique européen (EEE) et à la Suisse.

### **►Las condiciones de garantía**

se encuentran en el documento PDF en

### **<www.steinberg.net/warranty>**

Los términos y condiciones de la garantía como archivo PDF para su impresión en www.steinberg.net/ warranty sólo están disponible en países del Espacio Económico Europeo (EEE) y Suiza.

### **►Termini e Condizioni di Garanzia**

disponibili su file PDF stampabile all'indirizzo web

### **<www.steinberg.net/warranty>**

I termini e le condizioni della garanzia, disponibili in formato PDF all'indirizzo www.steinberg.net/warranty, sono validi soltanto per I paesi dell'Area Economica Europea (EEA) e per la Svizzera.

If you need support or further product information please contact the distributor in your country.

A list of distributors is available at this website:

### **<http://www.steinberg.net/en/company/distributor.html>**

For assistance in determining who to contact, please contact "Headquarter SMTG."

Wenn Sie Unterstützung oder weitere Produktinformationen benötigen, wenden Sie sich bitte an den Vertrieb in Ihrem Land.

Eine Liste der Vertriebspartner finden Sie auf dieser Website:

### **<http://www.steinberg.net/en/company/distributor.html>**

Wenn Sie Hilfe benötigen, an wen Sie sich wenden sollten, kontaktieren Sie bitte "Headquarter SMTG".

Pour toute demande d'assistance ou d'information supplémentaire sur les produits, veuillez contacter le distributeur agréé dans votre pays.

La liste des distributeurs agréés est disponible sur le site Web suivant :

### **<http://www.steinberg.net/en/company/distributor.html>**

Pour obtenir de l'aide sur les ressources à contacter, adressez-vous au « Siège de SMTG ».

Para solicitar asistencia o más información sobre el producto, póngase en contacto con el distribuidor de su país.

Encontrará una lista de distribuidores en el siguiente sitio web:

### **<http://www.steinberg.net/en/company/distributor.html>**

Para consultas sobre el contacto adecuado, diríjase a "Headquarter SMTG."

Per ottenere assistenza o avere ulteriori informazioni sul prodotto, contattare il distributore locale.

L'elenco dei distributori è disponibile sul sito Web al seguente indirizzo:

### **<http://www.steinberg.net/en/company/distributor.html>**

Per individuare il distributore da contattare, rivolgersi alla sede centrale SMTG.

### 如需更多支持和深层产品信息,请联系您所在国家的代理商。

代理商列表请浏览下列网址:

### **<http://www.steinberg.net/en/company/distributor.html>**

如需帮助决定联系哪方代理商,请联系" SMTG总公司"。

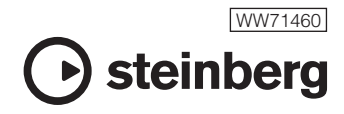

C.S.G., Pro Audio Division © 2011 Yamaha Corporation

104MWAP\*.\*-01A0

Steinberg Web Site http://www.steinberg.net